# **SCI6306 Bases de données documentaires (Automne 2023)**

Christine Dufour, EBSI, UdeM

A2023 29 septembre 2023 Cours 4 : SQL (partie 2 de 3) SCI6306

Christine Dufour, EBSI, UdeM

Paternité - Pas d'Utilisation Commerciale - Pas de Modification : http://creativecommons.org/licenses/by-nc-nd/4.0/fr/

# Table des matières

### I - Cours 4 - SQL (partie 2 de 3)

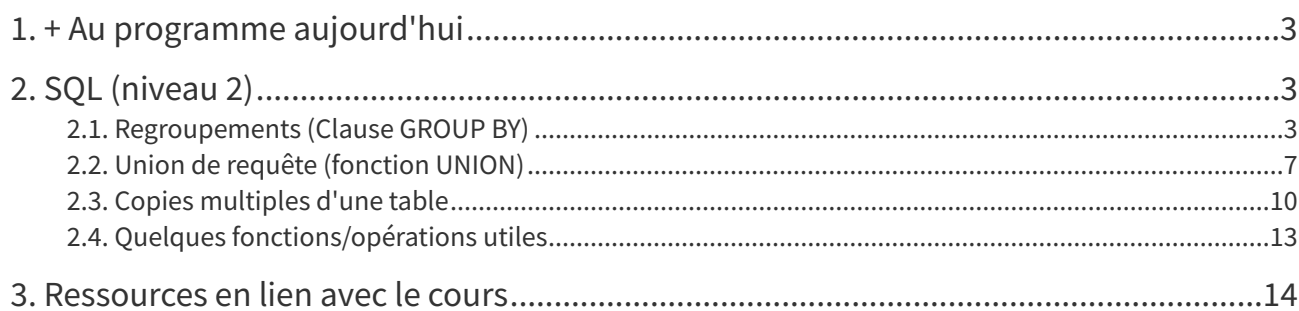

 $\overline{\mathbf{3}}$ 

# <span id="page-2-0"></span>**I Cours 4 - SQL (partie 2 de 3)**

- + Au [programme](#page-2-1) aujourd'hui
- SQL [\(niveau](#page-2-2) 2)
	- [Regroupements](#page-2-3) (Clause GROUP BY)
		- **[Logique](#page-2-4) du GROUP BY**
	- Union de requête [\(fonction](#page-6-0) UNION)
	- Copies [multiples](#page-9-0) d'une table
	- Quelques [fonctions/opérations](#page-12-0) utiles
- [Ressources](#page-13-0) en lien avec le cours

### <span id="page-2-1"></span>**1. + Au programme aujourd'hui**

- **SQL – partie 2 de 3** (niveau 2)
	- Clause GROUP BY et fonctions d'agrégation
	- Union de requêtes
	- Copies multiples d'une table dans une requête
	- Quelques fonctions/opérations utiles
- Laboratoire : **TP Requêtes SQL** niveau 2

# <span id="page-2-2"></span>**2. SQL (niveau 2)**

#### <span id="page-2-3"></span>**2.1. Regroupements (Clause GROUP BY)**

La clause **GROUP BY** permet de faire des regroupements d'enregistrements par rapport à certains champs – regroupements qui permettent entre autres des opérations statistiques sur les éléments regroupés. Par exemple, dans INSCRIP, on pourrait vouloir regrouper ensemble tous les cours suivis par un étudiant ou une étudiante pour calculer le nombre de cours qu'il ou elle suit. On pourrait suivre une logique similaire pour compter le nombre de cours enseignés par les professeurs et professeures. Un autre exemple consisterait à regrouper ensemble toutes les notes des étudiants et étudiantes dans un cours pour calculer la moyenne du cours. Tous ces exemples exploitent la logique du regroupement.

La forme générique d'une requête comportant un regroupement est la suivante :

```
1 SELECT nom(s) de champs, valeurs calculées/fonctions d'agrégation
2 FROM nom(s) de table
3 WHERE condition(s)
4 GROUP BY nom(s) de champs
```
#### <span id="page-2-4"></span>a) Logique du GROUP BY

#### **Exemple : Calcul du nombre de cours suivis par les étudiant.e.s**

Reprenons l'exemple du **dénombrement des cours suivis par un.e étudiant.e**. Le point de départ pour ce besoin est la table présentant toutes les **inscriptions**, soit le résultat de l'équijointure entre la table ETUD et la table SUIT obtenu par la requête SQL suivante :

```
1 SELECT *
2 FROM etud, suit
3 WHERE etud.no_etud=suit.no_etud ;
```
L'observation de la table de résultats ci-dessous nous permet de facilement compter "à l'oeil" le nombre de cours suivis par exemple par Claire Bretécher (3 cours). Ce que l'on veut est bien entendu non pas d'avoir à le calculer nous-mêmes manuellement, mais de le faire faire par une requête SQL. C'est ce que nous permet une clause **GROUP BY**.

| no_etud | nom                   | adresse                    | dat nais   | prog              | no_cours | note    | note_p         |
|---------|-----------------------|----------------------------|------------|-------------------|----------|---------|----------------|
| 10001   | Wagner, Richard       | 1200 de l'Opéra, Bayreuth  | 1980-01-01 | Musique           | 20001    | 75.5    | -1             |
| 10002   | Bretécher, Claire     | 2400 du Fou-rire, Paris    | 1950-01-01 | Littérature       | 20001    | $\circ$ | $\circ$        |
| 10002   | <b>3 cours suivis</b> | 2400 du Fou-rire, Paris    | 1950-01-01 | Littérature       | 20004    | $\circ$ | $\circ$        |
| 10002   | Bretécher, Claire     | 2400 du Fou-rire, Paris    | 1950-01-01 | Littérature       | 20005    | 98      | $\overline{1}$ |
| 10003   | Tremblay, Michel      | 4800 St-Laurent, Montréal  | 1970-01-01 | Sciences humaines | 20002    | 80      | $\mathbf{1}$   |
| 10003   | Tremblay, Michel      | 4800 St-Laurent, Montréal  | 1970-01-01 | Sciences humaines | 20004    | $\circ$ | $\Omega$       |
| 10004   | Asimov. Isaac         | 9600 du Futur, Los Angeles |            | <b>Sciences</b>   | 20001    | $\circ$ | $\mathbf{1}$   |
| 10004   | Asimov, Isaac         | 9600 du Futur, Los Angeles |            | <b>Sciences</b>   | 20003    | 38      | $\overline{1}$ |
| 10004   | Asimov, Isaac         | 9600 du Futur, Los Angeles |            | <b>Sciences</b>   | 20005    | 79.5    | $\overline{1}$ |
| 10006   | Smithwick, Dale       | 4300 Crescent, Montréal    |            | <b>Sciences</b>   | 20004    | $\circ$ | $\Omega$       |
| 10006   | Smithwick, Dale       | 4300 Crescent, Montréal    |            | <b>Sciences</b>   | 20007    | 62      | $\mathbf{1}$   |

Résultat de l'équijointure entre la table ETUD et la table SUIT

On peut imaginer en quelque sorte que si on demande de regrouper la table résultant de l'équijointure sur la base du champ **etud.no\_etud** (ce qui revient à ajouter à la requête la clause GROUP BY etud.no\_etud), les valeurs des autres champs se regroupent dans une même cellule comme suit :

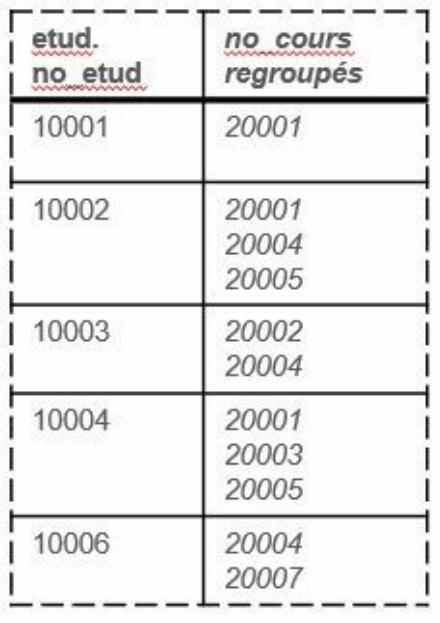

Illustration de l'effet du regroupement sur le champ etud.no\_etud

Il est alors possible d'appliquer différentes opérations - des **fonctions d'agrégation** par exemple - sur ces valeurs regroupées. On peut entre autres utiliser la fonction d'agrégation **COUNT()** qui permet de dénombrer les valeurs regroupées, ce qui est justement ce que l'on cherche! La requête SQL complète pour ce besoin serait ainsi :

```
1 SELECT etud.no_etud, nom, COUNT(no_cours) as 'Nbre cours'
2 FROM etud, suit
3 WHERE etud.no_etud=suit.no_etud
4 GROUP BY etud.no_etud;
```
Cette requête produira la table de résultats suivante :

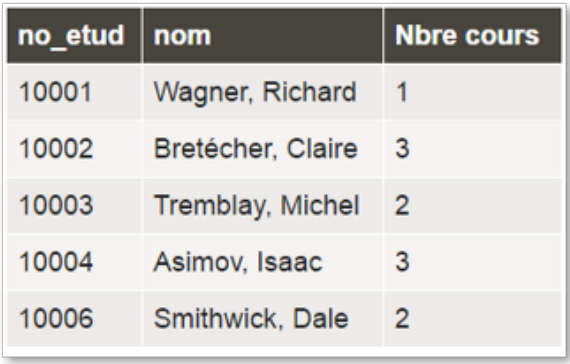

#### Table des résultats

 $\hat{A}$  noter : la fonction COUNT() a été appliquée au champ no\_cours. Il faut faire bien attention au champ utilisé. Si vous utilisiez un champ qui est facultatif, les lignes où le champ est vide ne seraient pas comptées. On peut aussi demander de compter non pas un champ, mais la ligne au complet en utilisant l'astérisque  $ainsi : COUNT(*).$ 

#### **Exemple : Calcul de la moyenne globale obtenue par les étudiant.e.s pour la session**

Prenons maintenant l'exemple du calcul de la **moyenne obtenue par les étudiant.e.s** pour la session. La table de résultats de base, avant le regroupement, peut s'obtenir simplement en exploitant la table SUIT (si on ne sent pas le besoin d'avoir les noms des étudiants et étudiantes) :

1 SELECT no\_etud, note 2 FROM suit 3 WHERE note\_p;

Remarquez la présence de la condition **WHERE note\_p**. Cette dernière permet de s'assurer de ne prendre en considération que les **vraies notes** et ainsi d'omettre le "zéro" par défaut pour les cours dont les notes n'ont pas encore été saisies. Une condition devant retourner VRAI ou FAUX, il suffit ici d'aller vérifier la valeur du champ note\_p.

Comme on veut obtenir la moyenne par étudiant et étudiante, le regroupement se fera sur la base du champ **no\_etud** en ajoutant à la requête SQL la clause GROUP BY no\_etud. Les notes seraient ainsi mises ensemble pour chaque étudiant et étudiante :

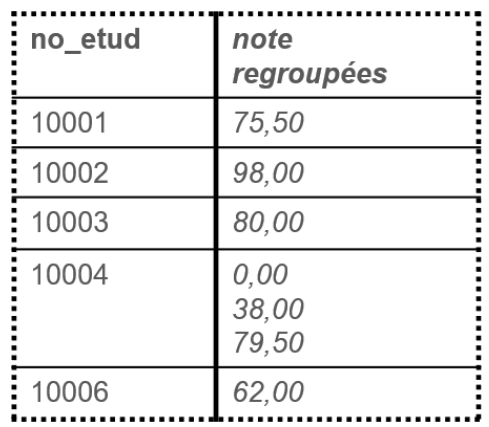

Illustration de l'effet du regroupement sur le champ no\_etud

Maintenant que voilà les notes regroupées, il est possible d'y appliquer la fonction AVG() qui permet de calculer une **moyenne** (average). La requête SQL finale se lirait ainsi :

```
1 SELECT no_etud, AVG(note)
2 FROM suit
3 WHERE note_p
4 GROUP BY no_etud ;
```
#### La table de résultats retournée serait la suivante :

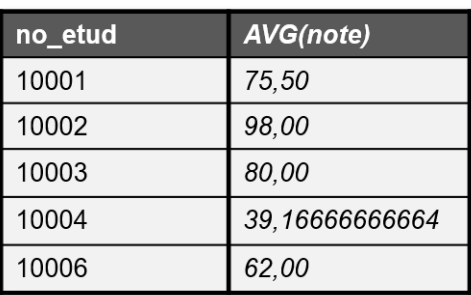

Table de résultats

#### **Syntaxe : Principales fonctions d'agrégation**

SQL offre plusieurs fonctions d'agrégation, les principales étant les suivantes :

#### Principales fonctions d'agrégation

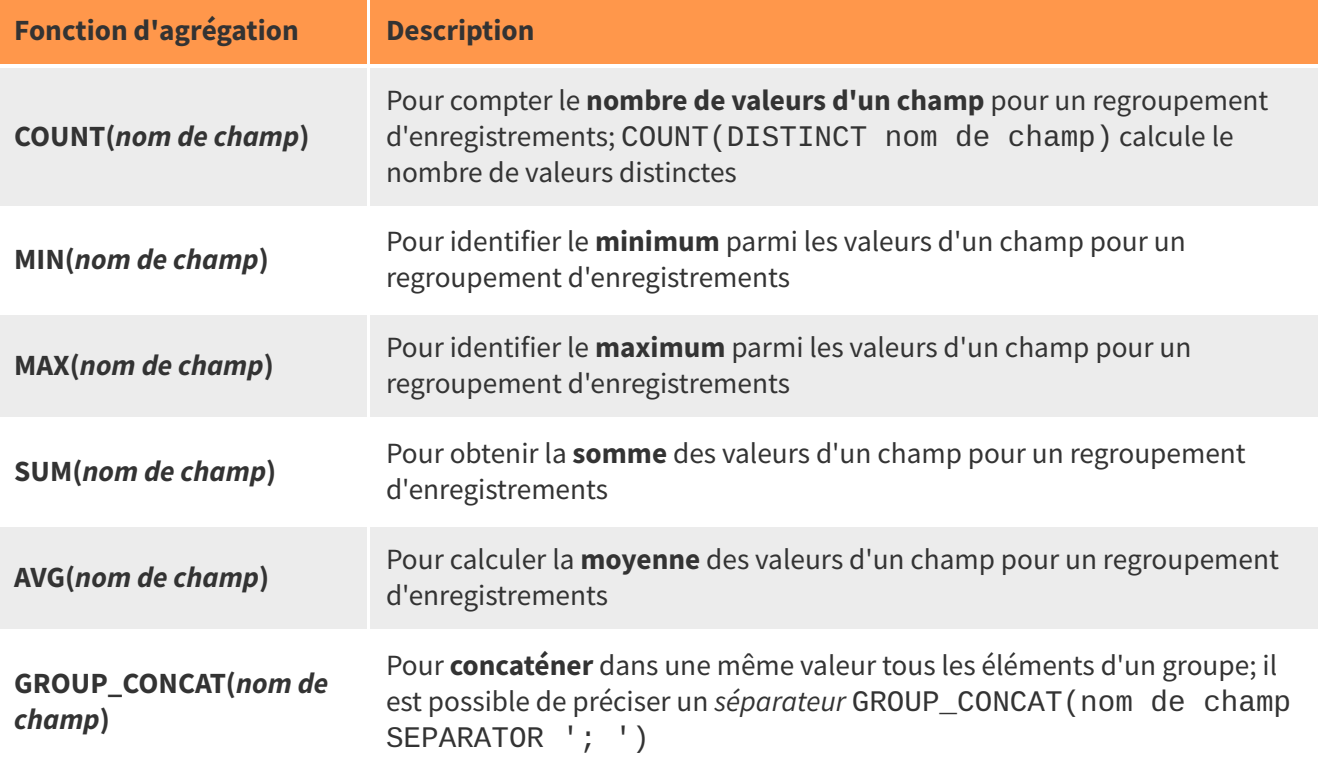

Une liste complète des fonctions d'agrégation peut être consultée à l'URL https://dev.mysql.com/doc/refma [n/8.0/en/aggregate-functions.html.](https://dev.mysql.com/doc/refman/8.0/en/aggregate-functions.html) [1](#page-5-0)

#### **Exemple : Liste des cours, des étudiant.e.s inscrit.e.s, et du nombre d'étudiant.e.s inscrit.e.s, en ordre décroissant du nombre d'étudiant.e.s inscrit.e.s**

Maintenant que la logique des regroupements a été présentée, nous ferons un dernier exemple impliquant son utilisation. Le besoin ici est pour obtenir, pour chacun.e des étudiant.e.s, la liste des cours qu'il ou elle suit ainsi que le nombre de cours suivis, le tout en ordre décroissant de nombre de cours suivis.

#### **Décomposition du besoin :**

- Information affichée : Les champs pour décrire l'étudiant.e (no\_etud et nom), les champs pour décrire les cours suivis (no\_cours et titre), le nombre de cours suivis
- <span id="page-5-0"></span>· Source de données : Table SUIT, table COURS, table ETUD
- Jointures :
	- entre la table SUIT et la table COURS sur la base du champ NO\_COURS
	- entre la table SUIT et la table ETUD sur la base du champ NO\_ETUD
- Conditions : aucune (uniquement les conditions de jointure décrites ci-dessus)
- Regroupement : sur la base du numéro d'étudiant.e
- Tri : en ordre décroissant du nombre de cours suivis

#### **Requête SQL :**

```
1 SELECT CONCAT(etud.no_etud, ' ', nom) as 'Étudiant.e',
 GROUP_CONCAT(CONCAT(cours.no_cours, ' ', titre) SEPARATOR '\n') AS 'Cours suivis',
 COUNT(cours.no_cours) AS 'Nombre de cours suivis'
2 FROM suit, cours, etud
3 WHERE cours.no_cours=suit.no_cours AND suit.no_etud=etud.no_etud
4 GROUP BY etud.no_etud
```
5 ORDER BY COUNT(cours.no\_cours) DESC;

Cette requête donnera le résultat suivant :

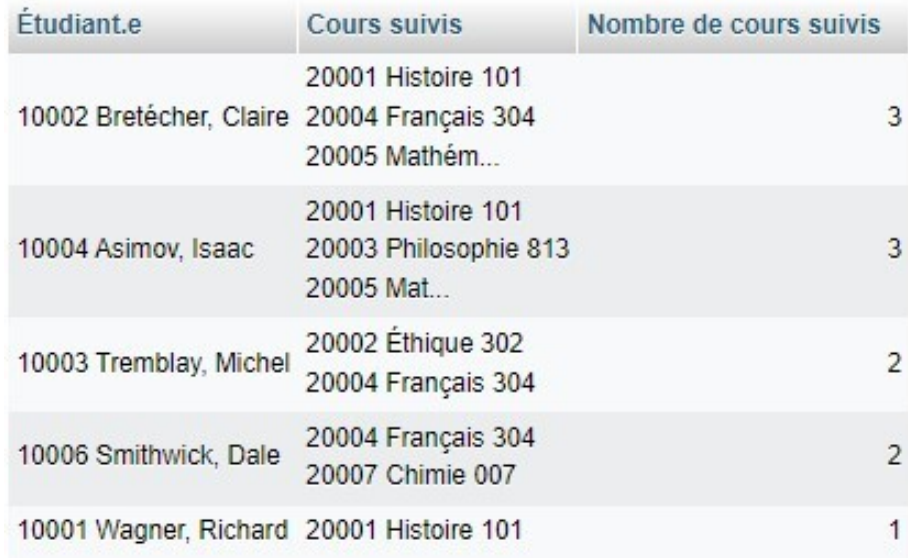

Table de résultats

#### À noter :

- La fonction **CONCAT** a été utilisée pour des questions de lisibilité afin de présenter dans une même colonne le numéro de l'étudiant.e et son nom (de même pour le numéro du cours et son titre).
- La fonction **GROUP\_CONCAT** a aussi été utilisée pour des questions de lisibilité comme elle permet de mettre ensemble les différentes valeurs regroupées dans une même cellule. Un retour de ligne, représenté dans phpMyAdmin par \n, sépare les différentes valeurs sur des lignes distinctes. Si vous testez cette requête dans KeSQiL fait?, vous remarquerez qu'il ne comprend pas cette chaîne comme un retour de ligne et l'affiche à l'écran. Cela vient du fait que l'affichage est géré en HTML. Pour représenter le retour de ligne, il faudrait plutôt utiliser la balise <br /> !
- Des **alias** ont été utilisés pour s'assurer d'avoir des entêtes de colonne compréhensibles.
- Le **tri** se fait sur la fonction d'agrégation et non à partir de son alias.

#### <span id="page-6-0"></span>**2.2. Union de requête (fonction UNION)**

Il est possible d'unir les résultats de plusieurs requêtes en utilisant la fonction UNION. La **seule exigence** est que chacune des requêtes que l'on veut ainsi unir doit avoir le **même nombre de colonnes** dans sa table de résultats (peu importe la nature des données dans ces colonnes).

#### **Exemple : Liste des cours avec des inscriptions ou ayant un.e professeur.e attitré.e**

Pour certains besoins, on entrevoit parfois comment le faire en deux temps. Le besoin ici est d'avoir dans une même liste les cours avec des inscriptions ainsi que les cours ayant un.e professeur.e associé.e. Dans cet exemple, on sait par exemple comment identifier les **cours avec des inscriptions** :

```
1 SELECT DISTINCT cours.no_cours, titre
2 FROM cours, suit
3 WHERE cours.no_cours=suit.no_cours
4 ORDER BY cours.no_cours;
```
Cette requête permet d'obtenir la table de résultats suivante :

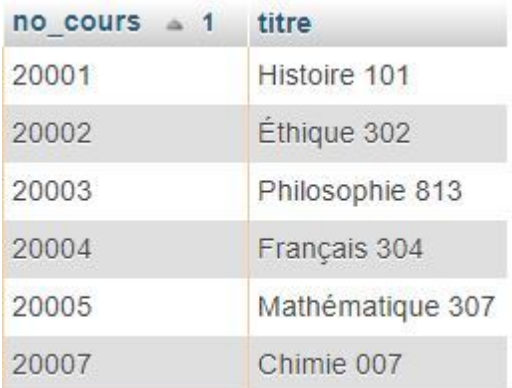

Table de résultats

On sait aussi comment trouver les **cours ayant un.e professeur.e associé.e** :

```
1 SELECT no_cours, titre
2 FROM cours
3 WHERE no_prof is not NULL
4 ORDER BY no_cours;
```
Cette requête donne la table de résultats suivante :

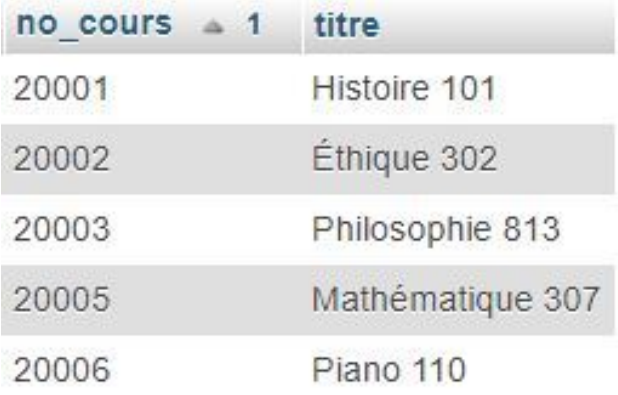

#### Table de résultats

Ne reste ainsi qu'à les unir! Chacune des requêtes est mise **entre parenthèses** en ajoutant le mot-clé UNION entre les deux. De plus, comme on veut **globalement** trier les résultats, la clause ORDER BY sera sortie des requêtes. Finalement, une troisième colonne sera ajoutée à chacune des requêtes afin d'indiquer l**a nature des enregistrements** sinon, une fois les deux tables de résultats mises ensemble, il sera difficile de savoir quels cours correspondent à des cours avec des étudiant.e.s inscrit.e.s et lesquels ont des professeur.e.s assigné.e.s. Un dernier petit détail : le prédicat DISTINCT dans la première requête peut être enlevé; il devient en effet inutile comme une requête UNION le fait automatiquement. La requête SQL obtenue est la suivante :

```
1 (SELECT cours.no_cours, titre, 'Cours avec inscription' AS 'Statut du cours'
2 FROM cours, suit
3 WHERE cours.no_cours=suit.no_cours)
4 UNION
5 (SELECT no_cours, titre, 'Cours avec professeur attitré'
6 FROM cours
```
7 WHERE no\_prof is not NULL) 8 ORDER BY no\_cours;

La table de résultats suivante sera retournée :

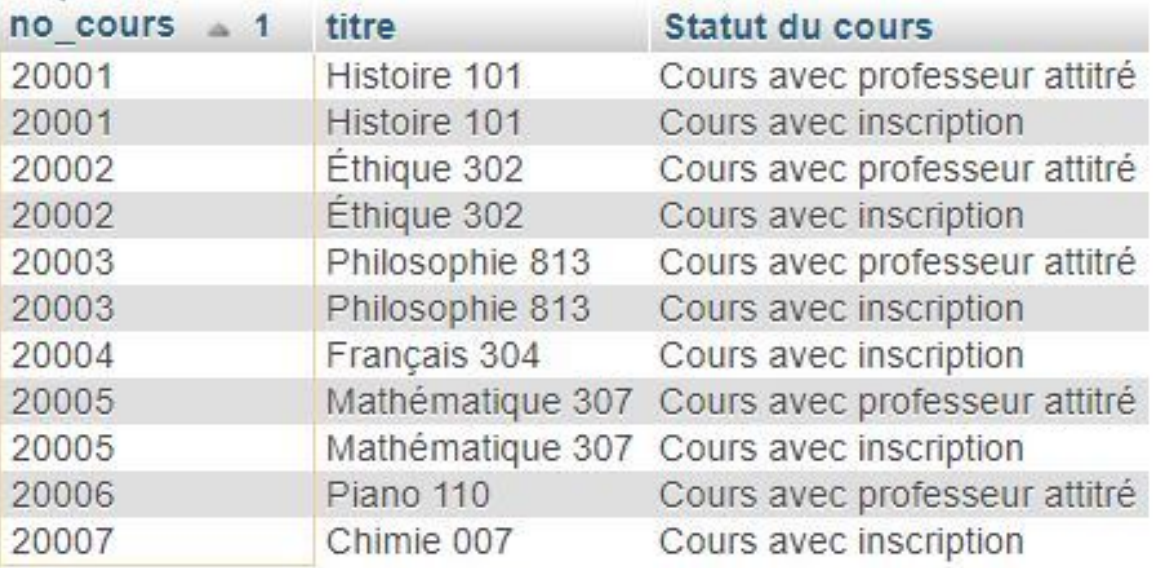

Table de résultats

#### **Exemple titre non défini) : Cours ayant des informations manquantes (local non assigné, professeur non associé,**

Nous aborderons un dernier exemple où l'union peut être bien pratique. Le besoin ici est d'afficher la liste des cours pour lesquels **certaines informations sont manquantes** (soit le local, soit le professeur, soit le titre). Comme on sait bien comment aller chercher chacun des morceaux individuellement, la logique d'une union s'applique ici très bien.

#### **Décomposition du besoin :**

- Information affichée : Les champs pour identifier le cours (no\_cours et titre), le type d'information qui manque
- Source de données :
	- Première requête : table COURS
	- Deuxième requête : table COURS
	- Troisième requête : table COURS
- Jointure : aucune
- Conditions:
	- Première requête : le local doit être manquant (valeur NULL)
	- Deuxième requête : le numéro du professeur ou de la professeure doit être manquant (valeur NULL)
	- Troisième requête : le titre du cours doit être manquant (valeur NULL)
- Regroupement : aucun
- Tri : en ordre décroissant du numéro de cours
- Autre : utilisation de UNION entre les trois requêtes

#### **Requête SQL :**

```
1 (SELECT cours.no_cours, cours.titre, 'Local' AS 'Information manquante' FROM cours WHERE
 cours.local is NULL)
2 UNION
3 (SELECT cours.no_cours, cours.titre, 'Professeur' FROM cours WHERE cours.no_prof is NULL)
4 UNTON
5 (SELECT cours.no_cours, cours.titre, 'Titre' FROM cours WHERE cours.titre is NULL)
6 ORDER BY no_cours;
```
Cette requête donnera comme résultat la table suivante :

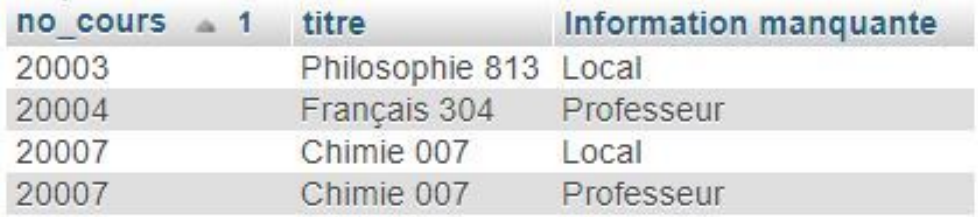

Table de résultats

#### <span id="page-9-0"></span>**2.3. Copies multiples d'une table**

Et si l'on veut trouver **les étudiant.e.s qui suivent à la fois deux cours en particulier** (par exemple. '20001' et '20003')? On voudrait bien pouvoir faire une intersection au lieu d'une union, mais « INTERSECT » n'existe pas... Ajouter dans la clause WHERE une condition du type « suit.no\_cours= '20001' AND suit.no\_cours='20003' » ne fonctionnera pas non plus comme chaque ligne de la table COURS correspond à une seule inscription. Un.e étudiant.e suivant ces deux cours aura ainsi deux lignes pour ces deux cours; et les conditions dans une requête sont appliquées sur une seule ligne à la fois.

Ce que l'on voudrait, c'est avoir sur une même ligne dans la table servant de source de données pour une requête SQL pour un.e étudiant.e, deux des cours qu'il ou elle suit pour pouvoir faire une condition du type « suit1.no\_cours='20001' AND suit2.no\_cours='20003' »...

Comment faire? Utiliser **deux copies de la table SUIT**!

- Une pour vérifier l'inscription au cours 20001
- L'autre pour vérifier l'inscription au cours 20003

Il faut donc commencer par construire la requête qui nous permettra d'obtenir cette table. On y retrouvera deux versions de la table SUIT, l'une nommée SUIT1 et l'autre SUIT2 ainsi qu'une version de la table ETUD. Nous travaillons avec une seule version de la table ETUD comme on souhaite obtenir, pour une même personne, deux de ses cours. Il faut bien entendu "attacher" la table ETUD à ces deux tables SUIT sur la base du champ NO\_ETUD :

Et si l'on veut trouver **les professeur.e.s qui enseignent à la fois deux cours** (par exemple. '20001' et '20003')? On voudrait bien pouvoir faire une intersection au lieu d'une union, mais « INTERSECT » n'existe pas... Ajouter dans la clause WHERE une condition du type « cours.no\_cours= '20001' AND cours.no\_cours='20003' » ne fonctionnera pas non plus comme chaque ligne de la table COURS correspond à une seule inscription. Un.e professeur.e donnant ces deux cours aura ainsi deux lignes pour ces deux cours; et les conditions dans une requête sont appliquées sur une seule ligne à la fois.

Ce que l'on voudrait, c'est avoir sur une même ligne dans la table servant de source de données pour une requête SQL pour un.e professeur.e, deux des cours qu'il ou elle enseigne pour pouvoir faire une condition du type « cours1='20001' AND cours2='20003' »...

Comment faire? Utiliser **deux copies de la table COURS**!

- Une pour vérifier l'enseignement du cours 20001
- L'autre pour vérifier l'enseignement du cours 20003

Il faut donc commencer par construire la requête qui nous permettra d'obtenir cette table. On y retrouvera deux versions de la table COURS, l'une nommée COURS1 et l'autre COURS2 ainsi qu'une version de la table PROF. Nous travaillons avec une seule version de la table PROF comme on souhaite obtenir, pour une même personne, deux de ses cours. Il faut bien entendu "attacher" la table PROF à ces deux tables COURS sur la base du champ NO\_PROF :

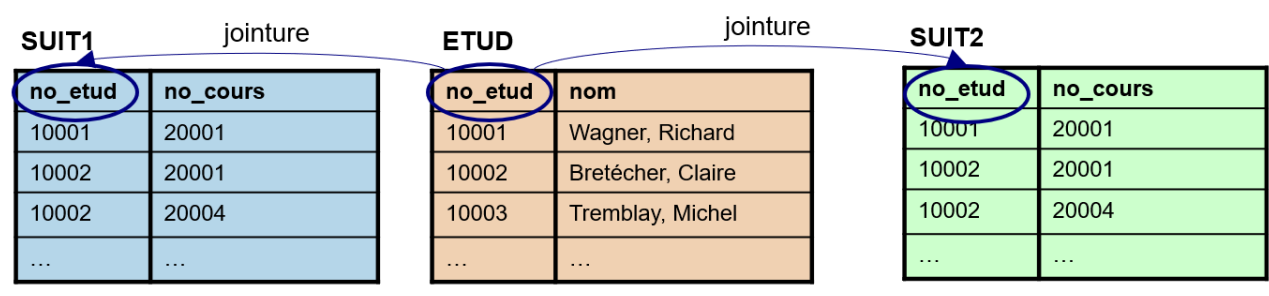

Utilisation de deux tables SUIT

La requête SQL pour obtenir ce résultat est la suivante :

1 SELECT suit1.no\_cours as "premier cours suivi", etud.no\_etud, etud.nom, suit2.no\_cours as "deuxième cours suivi"

2 FROM etud, suit AS suit1, suit AS suit2

3 WHERE etud.no\_etud=suit1.no\_etud

4 AND etud.no etud=suit2.no etud;

Les deux versions de la table SUIT sont nommées à l'aide d'alias dans la clause FROM. On obtiendrait ainsi la table de tous les couples de cours suivis par les étudiant.e.s :

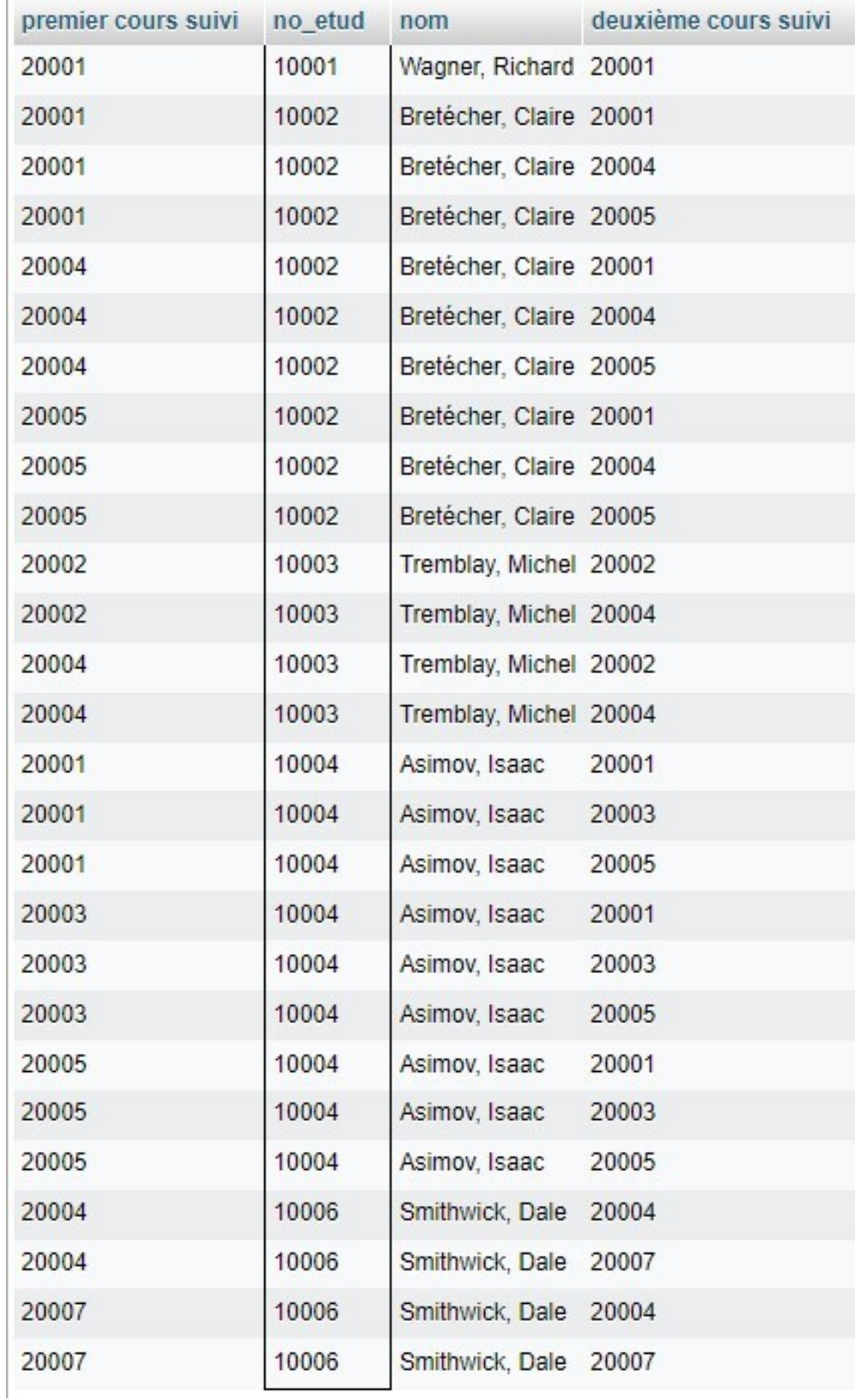

Table de résultats

Ainsi, si on veut identifier les étudiant.e.s qui suivent les cours 20001 et 20004, il ne reste qu'à ajouter les conditions nécessaires à la requête :

```
1 SELECT suit1.no_cours as "premier cours suivi", etud.no_etud, etud.nom, suit2.no_cours as
  "deuxième cours suivi"
2 FROM etud, suit AS suit1, suit AS suit2
3 WHERE etud.no_etud=suit1.no_etud
4 AND etud.no_etud=suit2.no_etud
5 AND suit1.no_cours=20001
6 AND suit2.no_cours=20004;
```
Une seule ligne serait alors retournée, comme une seule étudiante suit en même temps ces deux cour :

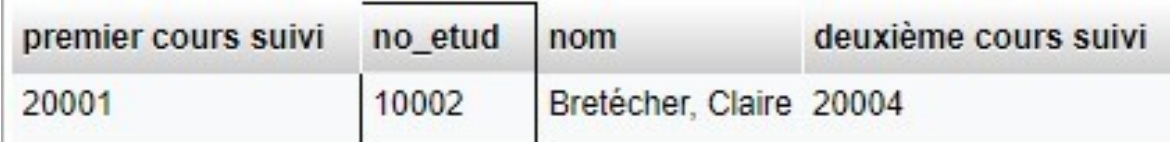

Table de résultats

#### <span id="page-12-0"></span>**2.4. Quelques fonctions/opérations utiles**

#### Fonctions/opérations utiles

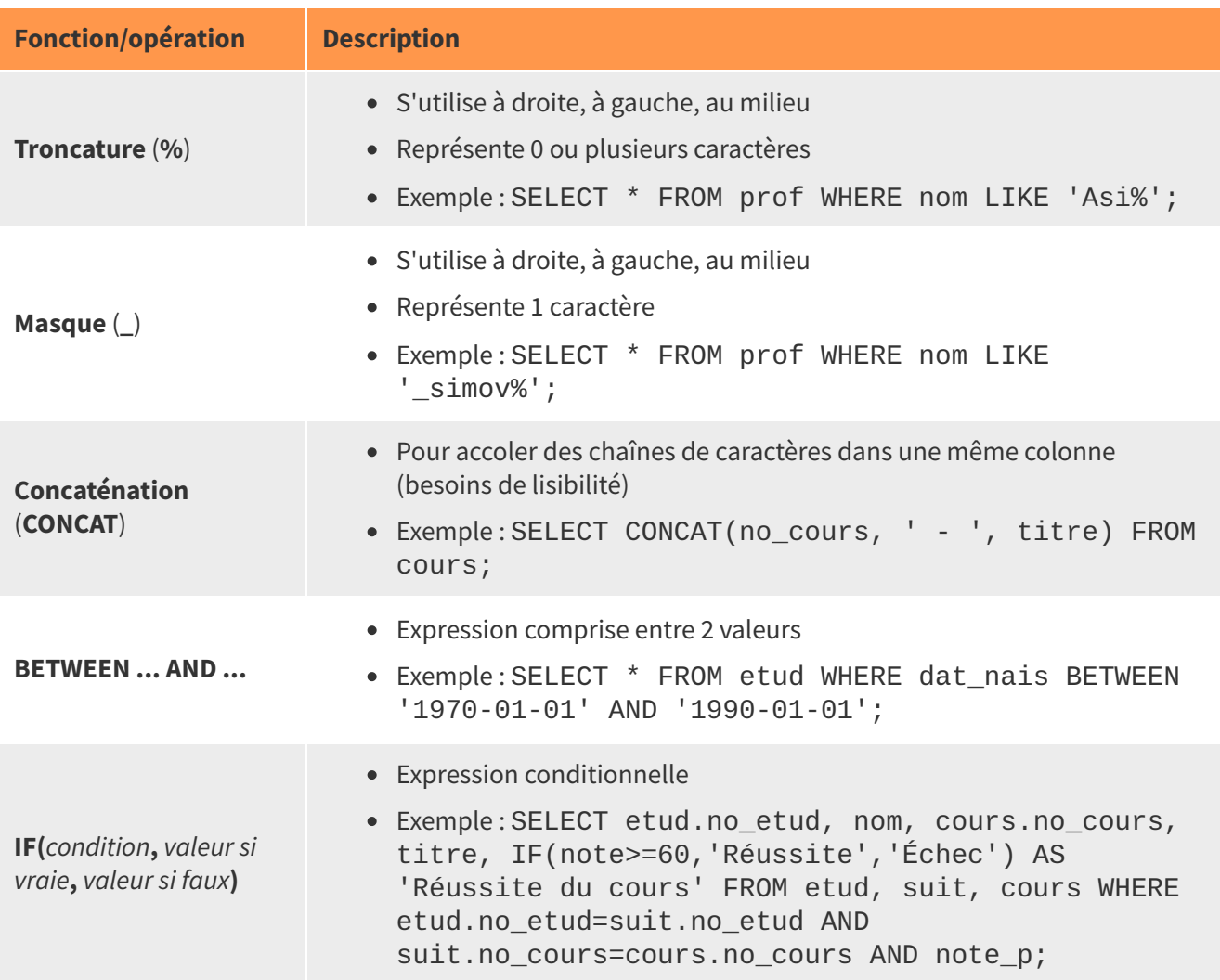

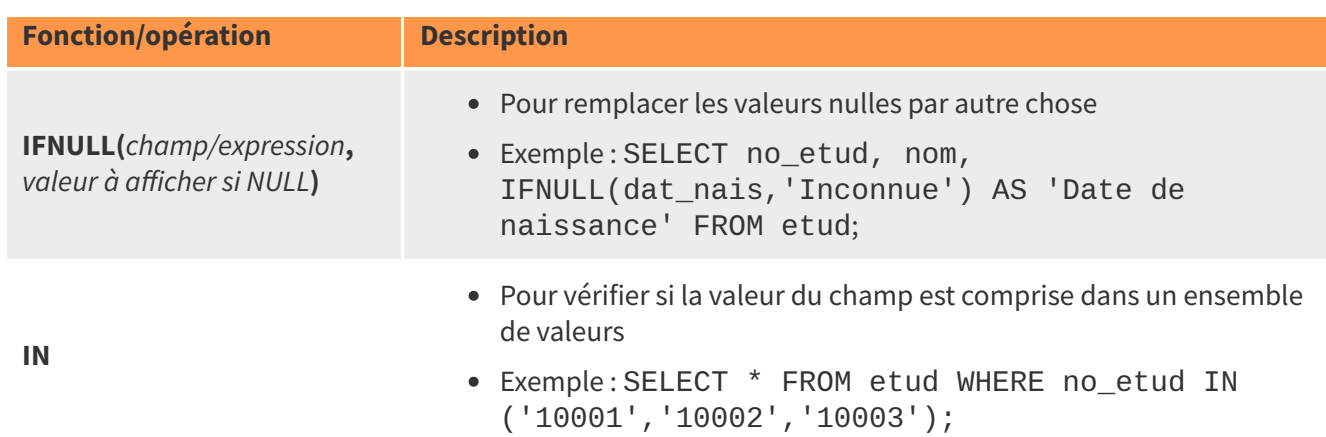

# <span id="page-13-0"></span>**3. Ressources en lien avec le cours**

#### **Matériel de cours**

Notes de cours [cf. sci6306\_cours4\_notes.pdf]